## ETSUHealth

Apr. 5, 2021

ETSU Population Health: QI Weekly

## **ORT and PEG Screening Forms**

ORT and PEG forms are now available for use in Allscripts. In order to pull these forms in, a diagnosis of Chronic Pain (G89.29) can be added to the patient's chart. If the diagnosis is added after the note is opened, click the "recompile" button (next to the "sign" button on the bottom of the note), and the forms will pull into the HPI section. You may also right click and add the form manually.

Recompile Sign E/M Copy Forward Save & Close Save Close Spell Check

Please remember that if you are ordering controlled substances, you will also need to link an appropriate diagnosis which indicates the pain source. The diagnosis of chronic pain is only being used to pull in the HPI forms so the pain can be documented. Since this data is reportable, we can capture the necessary reporting elements for the Upper Payment Limit.

## **Opioid Risk Tool (ORT) form**

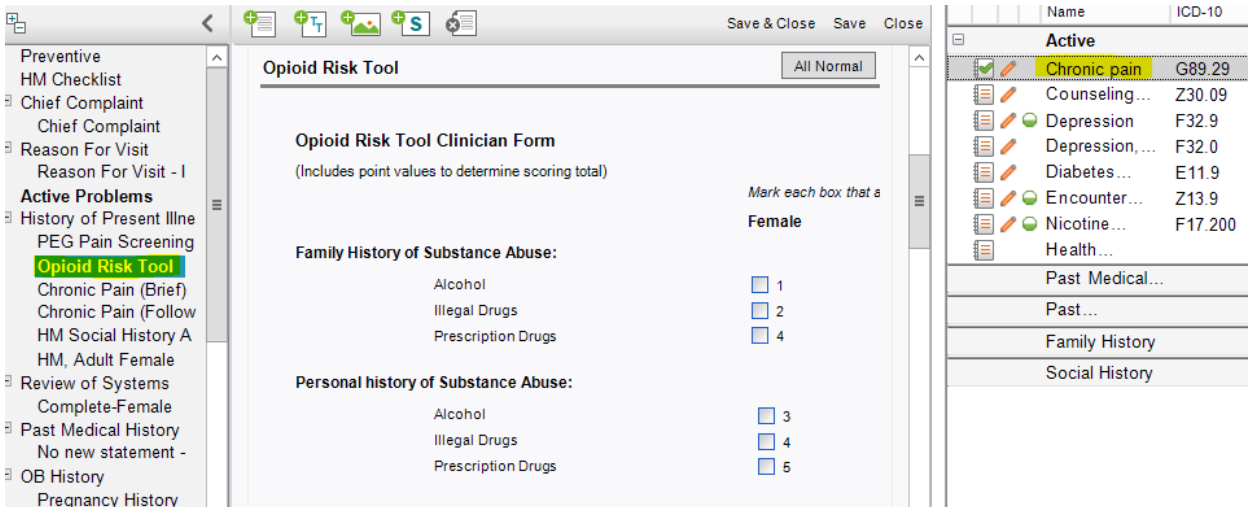

## **Pain, Enjoyment, and General Activity (PEG) Screening Tool form**

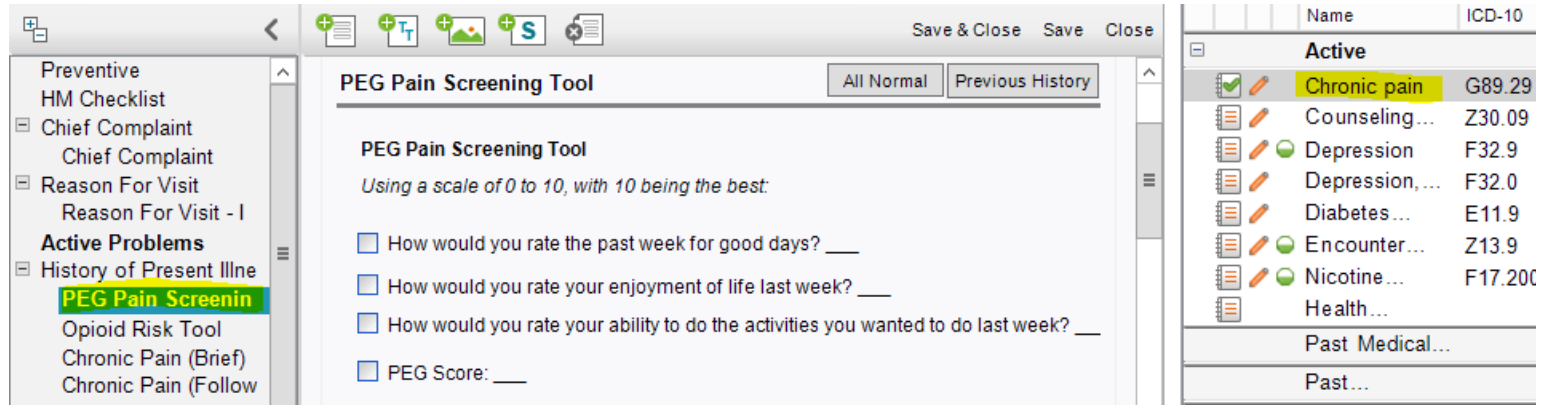